## **Get Started**

Learn how to configure Arabic for Jira.

Once you install Arabic for Jira, a new language, Arabic, will now be available in your list of languages. Here's how to do it!

## Follow these steps:

- 1. Click on your avatar
- 2. Select Profile

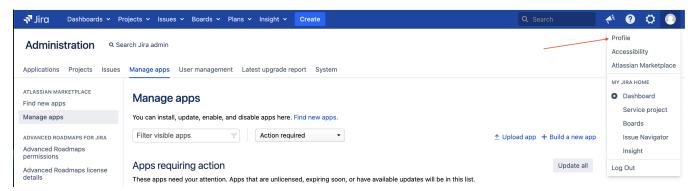

- 3. You will be redirected to your profile page, scroll down to preferences
- 4. Click on the Edit button

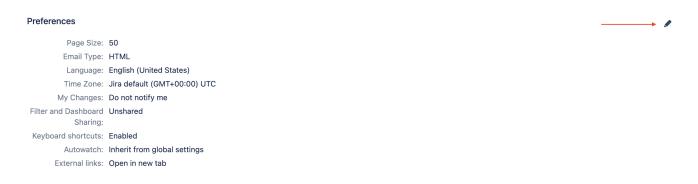

5. A pop-up screen will appear, choose Arabic from the menu

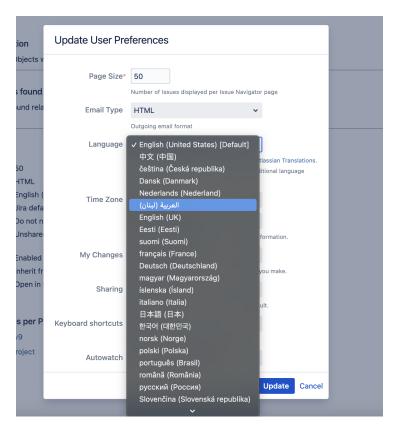

And Voila! Your Jira will now be translated to Arabic!

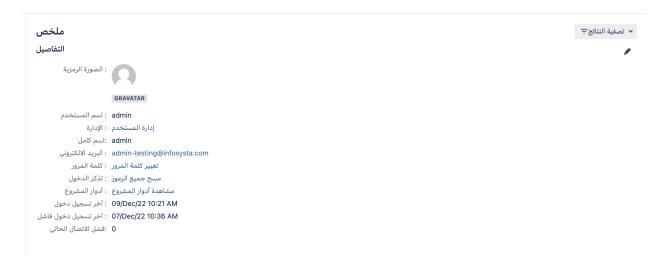